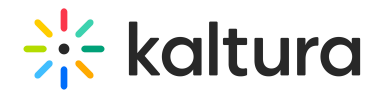

## Hide the Download and Print Buttons in Kaltura REACH v2 Transcript Widget

Last Modified on 03/29/2022 2:18 am IDT

This article provides the steps to hide the Download and Print buttons in the Kaltura REACH v2 Transcript Widget.

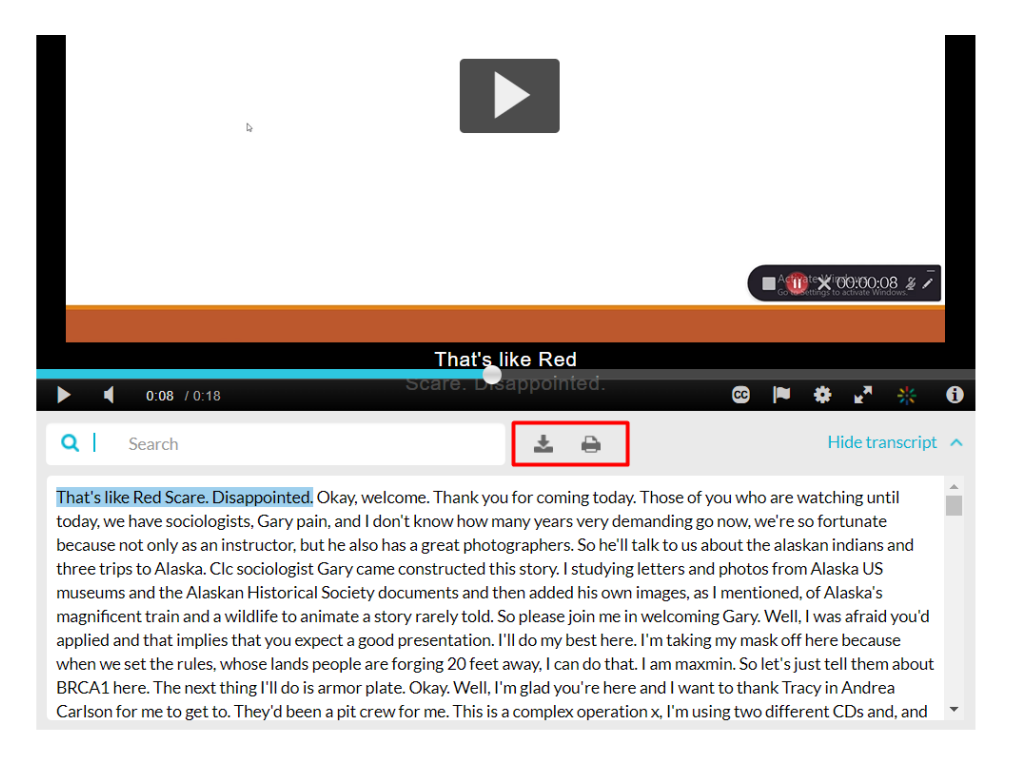

This is done by uploading a CSS file via the KMS Admin.

▲ Please keep in mind that the actions herein will affect all players.

1. If you do not have the Kaltura REACH v2 Transcript Widget, see [Instructions](https://knowledge.kaltura.com/help/instructions-for-adding-the-kaltura-reach-v2-transcript-widget) for Adding the Kaltura REACH v2 Transcript Widget.

2. Create a CSS file containing the following:

```
.transcript-menu-item.printWrapper {
  display: none;
}
.transcript-menu-item.downloadWrapper {
  display: none;
}
```
3. Follow instructions in [Customizing](https://knowledge.kaltura.com/help/customizing-the-look-and-feel-of-your-mediaspace) the Look and Feel of Your MediaSpace to upload the CSS file.